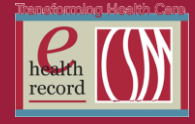

Page  $\overline{\phantom{0}}$ 

### **Please post / share this communication within 24 hours in your department/unit.**

*Remember: Many answers/clarifications on EHR processes can be accessed through the EHR Intranet site or EHR Learning (Learning Live)*

# **Barcode Medication Administration Activation Support Coverage**

*(Effective 3/3/14 through month of March)*

- Command Center hours will be 0600-0100 for the first two days after a unit/dept. goes live.
- Command Center hours will be 0600-2300 all other days.
- If there is no Super User or Roamer available, call the Command Center for help. If the Command Center is unavailable, follow the instructions on the Command Center voicemail.
- Refer to the activation flyer for more details.

*For questions, contact Andrew Tietyen at [Andrew.Tietyen@columbia-stmarys.org](mailto:Andrew.Tietyen@columbia-stmarys.org)*

### **PICC Line Insertion Pre/Post- RN PICC Team** *(Effective 2/26/14)*

- This PowerPlan will now auto-initiate the pre-op portion of this PP when signed by the physician, allowing the requisition to go to the PICC team
- **NOTE – for quality patient care and the avoidance of unnecessary procedures:**
	- o Because of the auto-initiate, the PICC Line Insertion Pre/Post- RN PICC Team PowerPlan cannot be placed in a planned state
	- $\circ$  The second or post portion of the PowerPlan should only be initiated by the PICC RN thus avoiding unnecessary xrays
	- o A second word of caution
		- Please use discretion when orderering or requesting an order for a PICC line for what may just be a challenging IV start
		- The IV PICC team can be called to assist with peripheral IV starts

*For questions, contact Julie Kreckow, RN, at 414-326-1939*

#### **Enhanced Task for Intermittent Pneumatic Compression Devices (***Effective 3/5/14)*

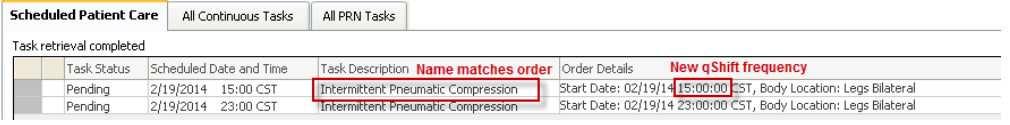

The task "Sequential Compression Devices" will be renamed **Intermittent Pneumatic Compression** to match the existing **Intermittent Pneumatic Compression** order, and tasked qshift. The task will continue to link the nurse to IView, for documenting IPC application and/or removal.

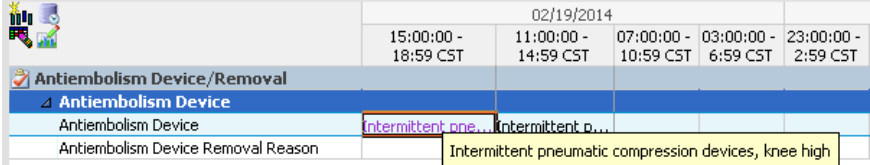

*For questions, contact Tom Ramlow at [tramlow@columbia-stmarys.org](../../kschmid1/AppData/Local/Microsoft/Windows/Temporary%20Internet%20Files/Content.Outlook/J6Y3COVM/tramlow@columbia-stmarys.org)*

# **NEW - Bone Marrow Biopsy Post PowerPlan** *(Effective 2/29/14)*

New PowerPlan has been approved for use beginning 2/29/14

Rolling Go Live starts March 3rd

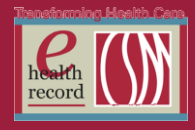

# **RESOLVED: Advanced Graphing Legend in I View**

The issue identified last summer where the legend would be cut off from the graph when there was a lot of data has been resolved.

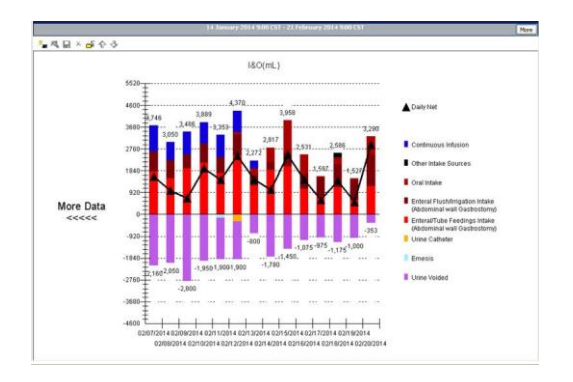

# **REMINDER: Modifying Electronic Forms**

- 1. Before documenting on a new PowerForm from AdHoc, remember to check FormBrowser to see if someone already started a document that you can modify. This will help to decrease the amount of separate forms, which clutters and slows down the EHR, and helps in locating the most current patient information
- 2. When modifying a PowerForm, remember to change the date/time at the top left of the form to accurately reflect the date/time that YOU performed / entered the information.

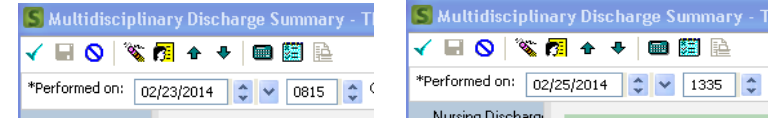

3. You can improve your search by sorting by form, which alphabetizes forms by name vs. date

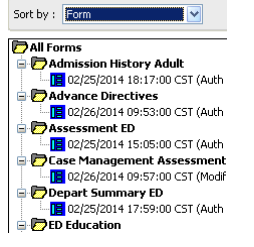

# **EHR Upgrade Issue**

A successful EHR Upgrade was completed February 18, 2014 with one issue currently identified: When more than one chart is open, the chart you are currently in (yellow banner bar) displays normally. When hovering to open the additional record(s), the patient name will display in a box along with a "flashing curser". Clicking on the tab of the inactive chart will continue to open the patient record.

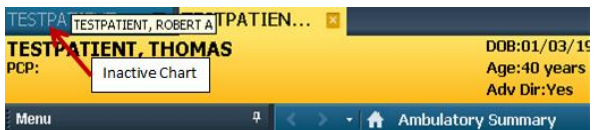

The IS dept. continues to work with Cerner for a resolution and we will provide updates as we receive them.

*For questions, or if you identify any additional issues, please contact the IS Service Desk at 85-2400*